### **Webspace**

## **Wie funktioniert eine URL Weiterleitung?**

- Lösungsvariante I: Bei jedem IFO.net Domain Produkt ist es grundsätzlich kostenlos möglich, dass Sie den **GOTO Server der IFO.net** für eine einfache Konfiguration über das Kundenportal <http://pwd.IFO.net> verwenden. Bei dieser Lösung ist es auch möglich, dass die Zielseite über eine Framelösung in der Form angezeigt wird, dass der aufrufende Domainname im Browserfenster stehen bleibt. Dabei sollte man aber bedenken, dass Framefenster von Suchmaschinen schwerer indiziert werden können.
- Lösungsvariante II: Eine anspruchsvollere und für Suchmaschinen bessere Lösung ist es, wenn Ihr Domainname auf einen eigen **WWW Server TOP, PLUS oder PROFI** zeigt. In diesem Fall greift die Einstellung für den URL Forward im Kundenportal aber nicht mehr, vielmehr kann der Webdesigner Ihrer Homepage das URL Forward innerhalb Ihres Webauftritts selbst umsetzen. Wie das mit PHP funktioniert wird hier beschrieben.

#### **Redirect - Weiterleitung via PHP**

Einfach per FTP-Programm (Filezilla) in dem öffentlichen Verzeichnis des WWW Servers (htdocs/ oder public\_html/) eine **index.php** mit folgendem Inhalt anlegen und nach Ihren Bedürfnissen anpassen:

<?php header("HTTP/1.1 301 Moved Permanently"); **Header("Location: http://www.xxx.de/xxx.php");** exit(); ?>

#### **Redirect - mit beliebig vielen Subdomains**

Das oben angeführte Beispiel können Sie auch so erweitern, dass sie unterschiedliche Domains und beliebige Subdomains auf andere Zielseiten zeigen lassen können. Ihrer Phantasie sind hier keine Grenzen gesetzt.

<?php // Umleitung der Unterverzeichnisse siehe: .htaccess

header("HTTP/1.1 301 Moved Permanently");

\$d=strtolower(\$\_SERVER['HTTP\_HOST']);  $if(strstr( $\$d, "www.")$ )  $\$d=substr( $\$d, 4$ );$$ 

switch (\$d) { case "test.IhreDomain.at": case "test.IhreDomain.eu": Header("Location: test/"); break;

Seite 1 / 3

**(c) 2024 Peter Mayer <faq@cBUZZ.IO> | 2024-05-11 06:42**

### **Webspace**

case "test2.IhreDomain.at": case "test2.IhreDomain.eu": Header("Location: test2/test.html"); break;

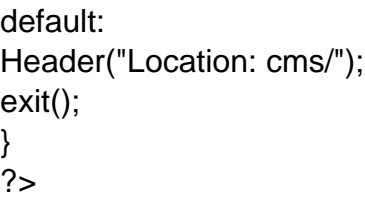

**Beispiel URL-FORWARD mit einer .htaccess Datei:**

RewriteEngine On RewriteCond %{HTTP\_HOST} ^(www\.)?IhreDomain\.at\$ [NC] RewriteRule ^(.\*)\$ https://www.IhreDomain.com/\$1 [R=301,L]

**Oder in .htaccess alle nicht existierenden URLs umleiten:**

RewriteEngine On RewriteCond %{REQUEST\_FILENAME} !-d RewriteCond %{REQUEST\_FILENAME} !-f

RewriteRule ^(.\*)\$ https://%{HTTP\_HOST}%{REQUEST\_URI} [L] # RewriteRule ^(.\*)\$ https://%{HTTP\_HOST}:40500/\$1 [R=301,L]

#### **Oder ALLES wird über http://www.IhreDomain.at angezeigt:**

RewriteEngine On RewriteCond %{REQUEST\_FILENAME} !-d RewriteCond %{REQUEST\_FILENAME} !-f RewriteRule ^(.\*)\$ http://www.IhreDomain.at/ [R=301,L] RewriteCond %{HTTP\_HOST} !www\.IhreDomain\.at\$ [NC] RewriteRule ^(.\*)\$ http://www.IhreDomain.at/\$1 [R=301,L]

Wenn Sie möchten setzt diese Lösung auch unsere Technik für Ihren **WWW Server TOP, PLUS oder PROFI** in einer Basisvariante um und verrechnet Ihnen dafür das kleinste Stundenpakt (15 Minuten Einheit).

# **Webspace**

Eindeutige ID: #1007 Verfasser: IFO.net Service Letzte Änderung der FAQ: 2017-05-12 20:47

> Seite 3 / 3 **(c) 2024 Peter Mayer <faq@cBUZZ.IO> | 2024-05-11 06:42** [URL: https://faq.cbuzz.io/faq/content/4/8/de/wie-funktioniert-eine-url-weiterleitung.html](https://faq.cbuzz.io/faq/content/4/8/de/wie-funktioniert-eine-url-weiterleitung.html)